*Para saber mais sobre as ações de formação ofertadas pela EFAP, acesse: www.escoladeformacao.sp.gov.br*

Curso Específico de Formação aos Ingressantes nas classes docentes do Quadro do Magistério - PEB I

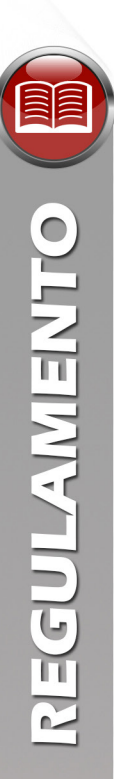

# **REGULAMENTO**

## **Curso Específico de Formação aos Ingressantes nas Classes Docentes do Quadro do Magistério – PEB I**

**Etapa 2 – Ensino em Foco – 1ª Edição**

São Paulo, março de 2017

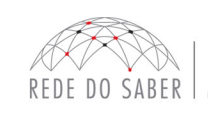

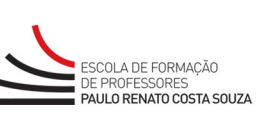

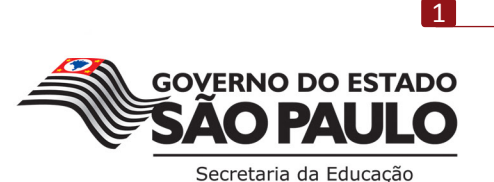

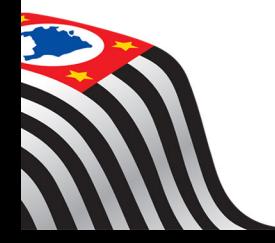

### **SUMÁRIO**

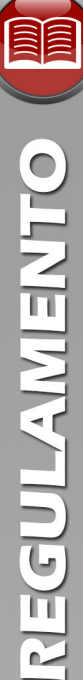

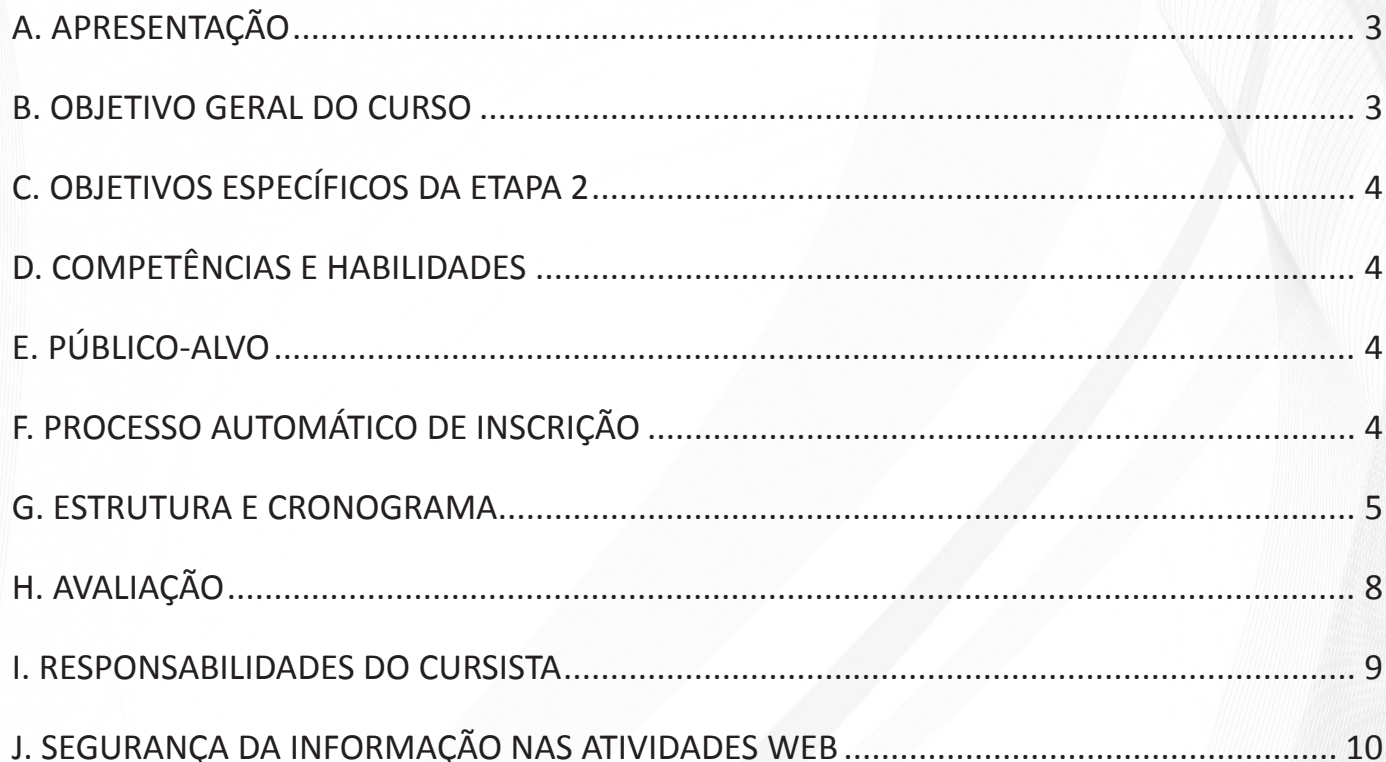

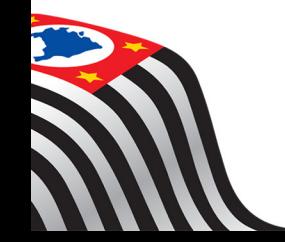

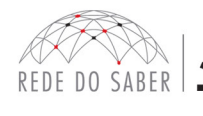

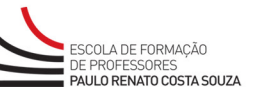

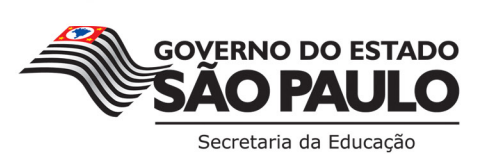

 $\boxed{2}$ 

#### **A. APRESENTAÇÃO**

- 1. A Secretaria da Educação do Estado de São Paulo (SEE-SP) apresenta o **Curso Específico de Formação aos Ingressantes nas Classes Docentes do Quadro do Magistério – PEB I**. Este é parte integrante do estágio probatório, com o objetivo de potencializar a ação educadora dos professores da rede pública estadual de ensino básico com estudos referentes ao seu campo de atuação. O curso será oferecido por meio da Escola de Formação e Aperfeiçoamento dos Professores do Estado de São Paulo "Paulo Renato Costa Souza" (EFAP), atendendo ao disposto na Resolução SE 52/2013 de 14/08/2013, publicada no Diário Oficial do Estado de São Paulo (DOE) de 15/08/2013, e ao artigo 1º da Lei Complementar nº 1.207, de 05/07/2013.
- 2. O Curso Específico de Formação é destinado aos ingressantes aprovados no **Concurso Público para Provimento de Cargo de Professor Educação Básica I – SQC – II – QM de 2014**, e está organizado em duas etapas que totalizam 360 horas, a saber:
	- a. A **Etapa 1 Fundamentos Básicos**, composta de conteúdo comum a todos os professores ingressantes. Contará com quatro horas de Encontro Presencial (EP), a serem realizadas nas Diretorias de Ensino (DE), e com 116 horas de estudos autoinstrucionais, por meio de atividades a distância no Ambiente Virtual de Aprendizagem da EFAP (AVA-EFAP).
	- b. A **Etapa 2 Ensino em Foco**, composta de conteúdo específico organizado de forma a atender os professores que atuam nos anos iniciais do Ensino Fundamental (EF), e contará com 8 horas de EP, a serem realizadas nas DE, e com 232 horas de estudos autoinstrucionais, a serem realizadas por meio de atividades a distância, no AVA-EFAP.
- 3. Este Regulamento contém as regras e procedimentos que regem a **Etapa 2 Ensino em Foco 1ª edição do Curso Específico de Formação**.
- 4. A **Etapa 2 Ensino em Foco 1ª Edição** do Curso Específico de Formação possui versão com acessibilidade para deficientes visuais e auditivos. Para deficientes visuais totais, recomendamos o uso de leitores de tela como o software NVDA ou similares.

#### **B. OBJETIVO GERAL DO CURSO**

5. O **Curso Específico de Formação aos Ingressantes nas Classes Docentes do Quadro do Magistério – PEB I** tem como objetivo geral oferecer formação continuada aos ingressantes aprovados no Concurso Público para Provimento de Cargo de Professor Educação Básica I – SQC – II – QM, de 2014, nomeados segundo publicação em DOE e em exercício, conforme a base da Coordenadoria Geral de Recursos Humanos (CGRH) de fevereiro de 2017. O curso compõe o estágio probatório, de modo a promover a complementação, a revisão e a renovação de conhecimentos, metodologias e perspectivas presentes em sua formação e a reflexão sobre sua prática profissional.

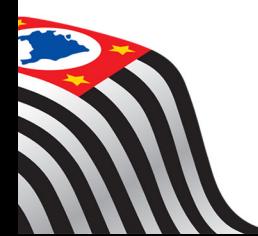

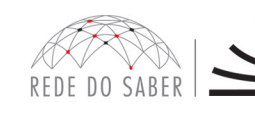

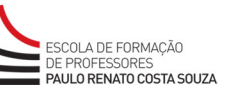

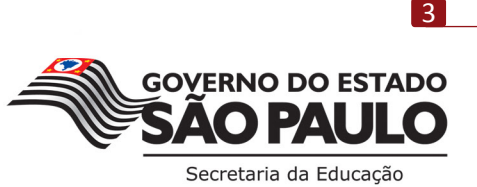

#### **C. OBJETIVOS ESPECÍFICOS DA ETAPA 2**

- 6. Os objetivos específicos da **Etapa 2 Ensino em Foco 1ª Edição** são:
	- a. Compreender o perfil previsto para os educadores em suas diferentes funções na SEE-SP;
	- b. Conhecer os Programas da pasta da SEE-SP;
	- c. Orientar o professor ingressante quanto à aplicação do Currículo da SEE-SP, às suas concepções, aos seus conteúdos e às suas metodologias de aprendizagem;
	- d. Complementar a formação específica dos professores ingressantes no que diz respeito à gestão pedagógica e às práticas pedagógicas específicas ao segmento de ensino;
	- e. Aprofundar os estudos em relação as áreas e disciplinas que compõem o currículo dos anos iniciais, assim como as situações necessárias para a propositura da recuperação das aprendizagens dos alunos para a garantia de aprendizagem;
	- f. Possibilitar a vivência de situações pedagógicas, considerando peculiaridades regionais ou locais, por meio da reflexão sobre a gestão da escola, da sala de aula, das situações de aprendizagem e das metodologias propostas nos materiais de trabalho disponibilizados pela SEE-SP.

#### **D. COMPETÊNCIAS E HABILIDADES**

7. Na **Etapa 2 – Ensino em Foco – 1ª Edição**, será possibilitado ao professor ingressante o desenvolvimento das competências e das habilidades requeridas aos profissionais da educação da rede estadual de ensino de São Paulo, conforme dispostas na Resolução SE 52, de 14/08/2013, publicada no DOE de 15/08/2013.

#### **E. PÚBLICO-ALVO**

8. A **Etapa 2 – Ensino em Foco – 1ª Edição** será ofertada aos professores aprovados no Concurso Público para Provimento de Cargo de Professor Educação Básica I – SQC – II – QM, de 2014, nomeados e que tomaram posse na SEE-SP, e estão em exercício, conforme a base da CGRH de fevereiro de 2017, e foram aprovados na Etapa 1 – Fundamentos Básicos – 1ª Edição, realizada em 2016. Esta etapa atende às Instruções Especiais nº 02/2014, item XV "Do curso de formação específica", parágrafo 3, que versa: "O candidato que escolher vaga sendo nomeado e em exercício no cargo deverá, obrigatoriamente, realizar curso Específico de Formação".

#### **F. PROCESSO AUTOMÁTICO DE INSCRIÇÃO**

- 9. Serão inscritos automática e centralizadamente na **Etapa 2 Ensino em Foco 1ª Edição** todos os profissionais que correspondam aos critérios definidos no item 7 do presente Regulamento.
- 10. O professor ingressante será informado e orientado sobre a realização do Curso Específico de Formação por meio de boletins informativos, disponíveis no *hotsite* do curso **www.escoladeformacao.sp.gov.br/ingressantespebi** e divulgados às Unidades Escolares (UE), às DE e ao seu e-mail informado na base da CGRH ou aquele cadastrado junto à Rede do Saber/EFAP.

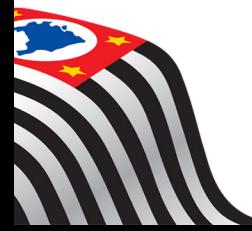

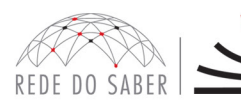

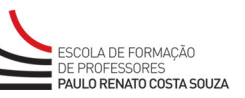

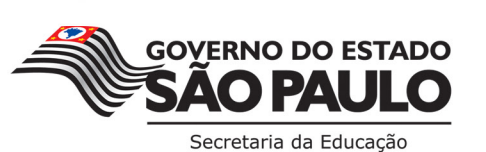

- **PRECULATION ENTO**
- 11. Em caso de problemas e/ou dúvidas, os profissionais terão à disposição o canal "Fale Conosco" no *hotsite* do curso. Este estará disponível para abertura de chamados 24 horas por dia, mas o atendimento será realizado somente de segunda a sexta-feira, das 9h às 18h, exceto feriados. Todos os chamados abertos nos finais de semana e feriados serão respondidos a partir do primeiro dia útil subsequente. O mesmo acontecerá aos chamados abertos fora do horário estipulado.

#### **G. ESTRUTURA E CRONOGRAMA**

- 12. A **Etapa 2 Ensino em Foco 1ª Edição** será semipresencial, com carga horária de 240 horas, assim organizada:
	- a. **Atividades presenciais:** Dois Encontros Presenciais (EP), com duração de **quatro horas** cada (totalizando **oito horas** de atividades presenciais), a serem organizados e realizados pela DE fora do horário de trabalho dos professores;
	- b. **Atividades a distância:** serão **232 horas** de atividades a distância, na modalidade autoinstrucional (sem tutoria, interação ou mediação), a serem realizadas no AVA-EFAP. A saber:
		- i. A carga horária estipulada para cada módulo refere-se ao tempo estimado necessário para a leitura dos conteúdos e realização das atividades no AVA-EFAP, assim como a leitura de materiais complementares e pesquisas realizadas fora do AVA;
		- ii. A característica do curso autoinstrucional prevê a diversidade de ritmos de aprendizagem; portanto, quando propõe-se uma carga horária de estudos, é levado em consideração o tempo adequado para a realização de todas as atividades.
- 13. A carga horária estará distribuída conforme o quadro a seguir:

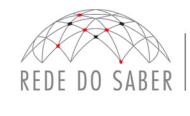

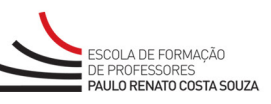

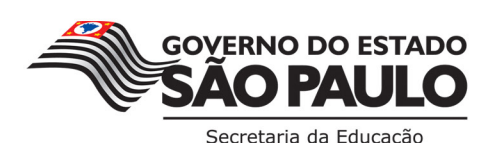

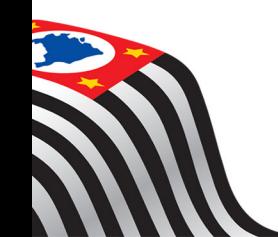

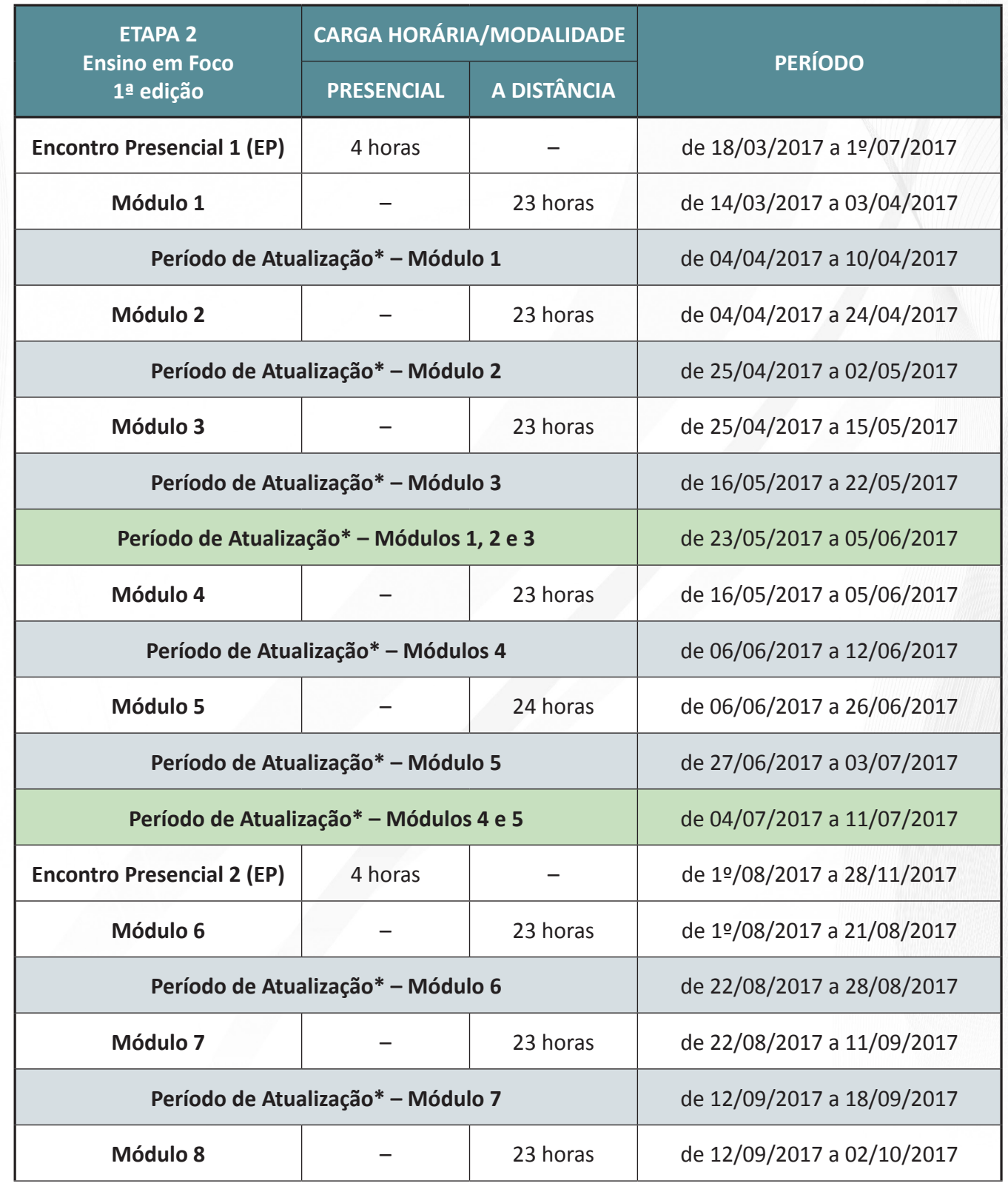

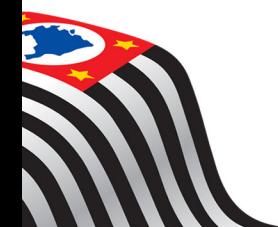

**CLNEWYTIOSEN** 

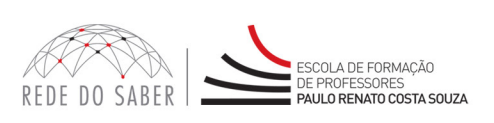

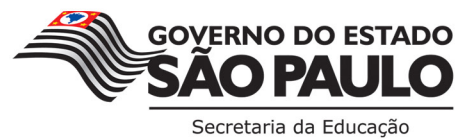

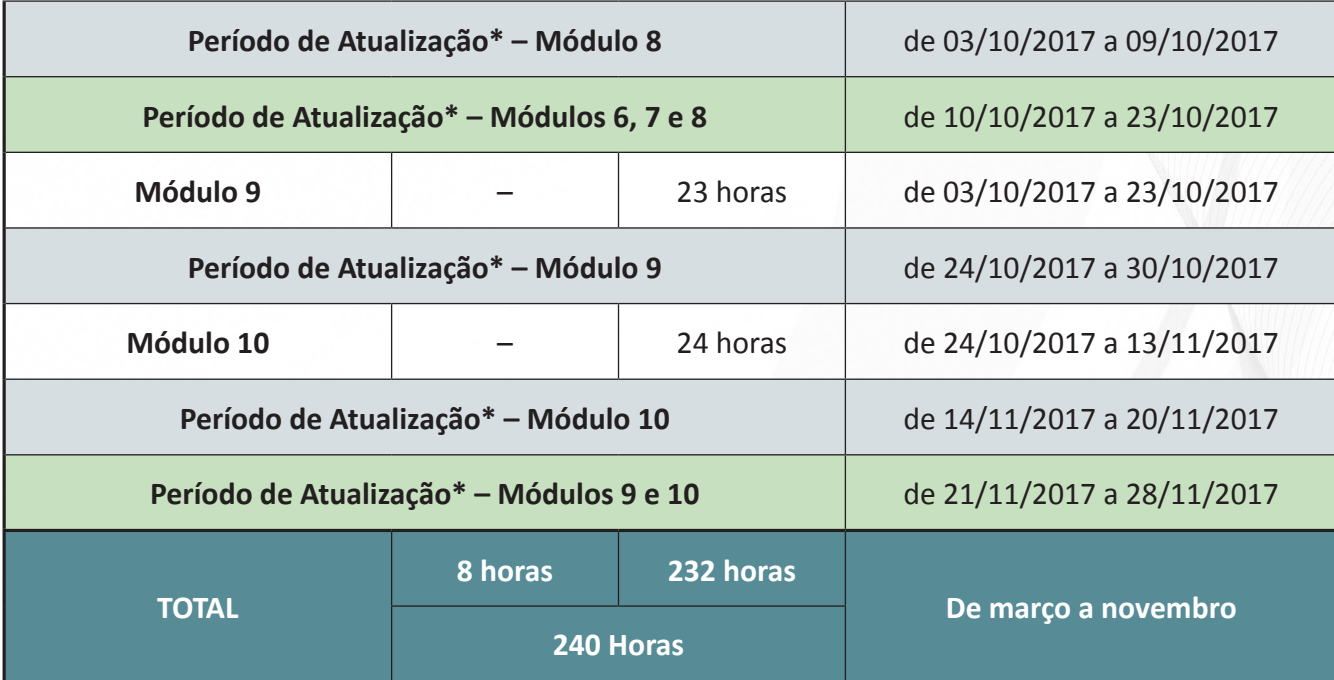

- \* O Período de Atualização inicia-se a partir das 10 horas.
- 14. Os EP da **Etapa 2 Ensino em Foco 1ª Edição** serão organizados de forma descentralizada, e ocorrerão preferencialmente aos sábados, podendo ser realizados durante a semana no contraturno de trabalho dos docentes, em local e horário a serem definidos pela DE, respeitando-se os períodos e prazos de realização indicados no cronograma.
- 15. Os ingressantes deverão realizar o EP na DE de exercício, segundo a base da CGRH de fevereiro de 2017, sem possibilidade de troca de DE na realização dessa atividade.
- 16. **Atenção:** é de responsabilidade do cursista verificar no *hotsite* do curso, em "Consulta de Participação", disponível no menu lateral do canal "Início", a data, o local e o horário de realização dos EP.
- 17. As presenças nos EP serão registradas por meio de assinatura de lista de presença, em dois períodos, na entrada e na saída dos encontros. No AVA-EFAP serão registradas como **quatro atividades avaliativas**  com conceito satisfatório, sendo duas para o 1º EP e duas para o 2º EP.
- 18. Os formadores locais da DE serão responsáveis por:
	- a. Organizar as datas e períodos de realização dos EP, dentro dos prazos estipulados em cronograma;
	- b. Enturmar os participantes e registrar as datas e períodos de realização em ferramenta específica;
	- c. Comunicar os aos professores ingressantes quanto à(s) data(s), horário(s) e local(is) de realização dos EP na DE;
	- d. Coletar as assinaturas dos presentes nos EP;

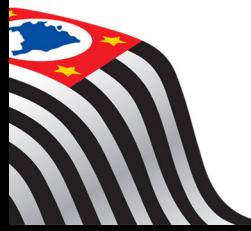

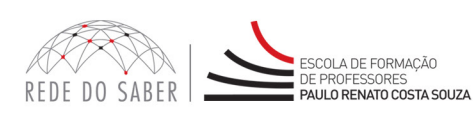

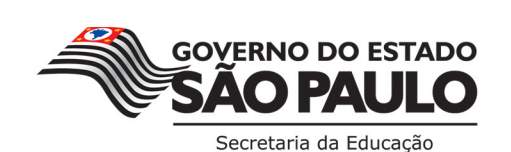

- e. Realizar, em ferramenta destinada a este fim, o apontamento de presença dos cursistas de sua DE dentro dos prazos estabelecidos;
- f. Solicitar retificações no apontamento de frequência, após a finalização do período de apontamento, quando houver necessidade.
- 19. **Importante:** Após o período de seis meses da emissão do atestado, o acesso ao conteúdo do curso será interrompido, assim como os serviços de atendimento ao cursista via "Fale Conosco".

#### **H. AVALIAÇÃO**

- 20. Para obter o atestado de conclusão na **Etapa 2 Ensino em Foco 1ª Edição**, o cursista deverá:
	- a. Realizar, no mínimo, 75% do total das atividades avaliativas propostas;
	- b. Ter média de aproveitamento com conceito Satisfatório, no total de atividades avaliativas propostas.
- 21. A frequência será contabilizada com base no envio das atividades avaliativas propostas no AVA-EFAP e não pela quantidade de horas registradas no ambiente, visto que o sistema não contabiliza o tempo das atividades realizadas fora dele, sendo obrigatória a frequência mínima de 75%. Para ser aprovado, o cursista deverá realizar, no mínimo, 11 atividades, num total de 14.
- 22. As 14 atividades avaliativas consistirão em:
	- a. Dez blocos de questões objetivas com autocorreção pelo AVA-EFAP;
	- b. Quatro registros de presença nos EP, sendo dois registros de entrada e dois de saída.
- 23. O aproveitamento será calculado pela média do total das atividades avaliativas. Atividades não enviadas e ausências no registro de frequência dos EP serão consideradas com conceito 0 (zero).
- 24. Ao longo de cada módulo, o cursista realizará as atividades avaliativas do AVA-EFAP da seguinte forma:
	- a. O cursista terá até **três tentativas** para realizar a atividade avaliativa de cada módulo durante o período regular de sua realização, conforme o Cronograma;
	- b. O cursista terá direito **a mais uma tentativa** durante cada período de atualização dos módulos, totalizando mais duas tentativas, conforme Cronograma;
	- c. Após isso, será considerada a maior nota, a ser representada pelos seguintes conceitos:
		- i. Entre 0% e 50% de acertos: **Insatisfatório**;
		- ii. Entre 51% e 100% de acertos: **Satisfatório**.
- 25. O professor ingressante, que não obtiver conceito Satisfatório na realização das atividades avaliativas a distância de algum dos módulos da **Etapa 2 – Ensino em Foco – 1ª Edição**, terá a oportunidade de refazê-las após a finalização desses módulos, definido no cronograma como **"Período de Atualização"**, para que o conteúdo estudado seja adequadamente compreendido.

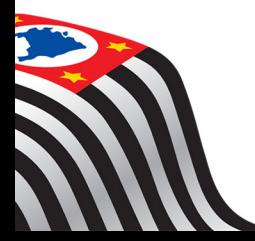

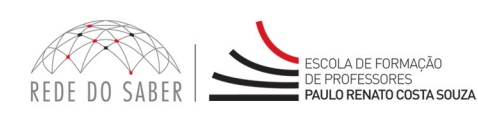

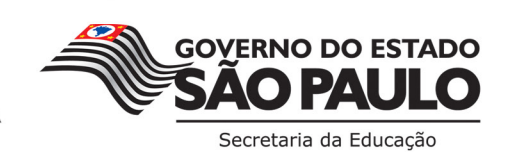

- 26. Encerrado o período de atualização, não serão aceitas justificativas para o envio das atividades pendentes.
- 27. As atividades avaliativas não poderão ser realizadas após os prazos estipulados no Cronograma disposto no item G deste Regulamento.
- 28. O atestado de conclusão desta Etapa será emitido pela EFAP, disponibilizado digitalmente no site **www.escoladeformacao.sp.gov.br**, no item "Central de Serviços" e, em momento oportuno, após a finalização desta Etapa do Curso Específico de Formação.
- 29. Os cursistas serão notificados por e-mail sobre o atestado de conclusão da **Etapa 2 Ensino em Foco 1ª Edição**, e terão o prazo de até seis meses, contabilizado a partir da data de emissão e disponibilização do atestado pela EFAP, para solicitar revisão da situação final por meio do canal "Fale Conosco".
- 30. O professor ingressante, servidor da SEE-SP concluinte, **não poderá utilizar o atestado de conclusão do Curso Específico de Formação para a evolução funcional**, conforme legislação vigente, pelo fato de o curso ser parte obrigatória do Estágio Probatório.

#### **I. RESPONSABILIDADES DO CURSISTA**

- 31. Participar das atividades presenciais e a distância propostas no decorrer do curso, dentro dos prazos estabelecidos e registrados no AVA-EFAP.
- 32. **Atenção:** Acompanhar, no AVA-EFAP, o "status" de suas atividades avaliativas, verificando aquelas que estão pendentes, não realizadas, concluídas e prazo final de realização. Em caso de dúvidas, [clique aqui](http://www.escoladeformacao.sp.gov.br/portais/Portals/162/Guia%20de%20Utiliza%C3%A7%C3%A3o%20do%20Ambiente%20Virtual%20de%20Aprendizagem.pdf) para acessar o **Guia de utilização do Ambiente Virtual de Aprendizagem**.
- 33. Comunicar, via "Fale Conosco", problemas na execução e/ou no envio das atividades avaliativas, em tempo hábil para sua realização, dentro do horário de atendimento e do período estabelecido no Cronograma disposto neste Regulamento. O "Fale Conosco" estará disponível para abertura de chamados 24 horas por dia, mas o atendimento será realizado somente de segunda a sexta-feira, das 9h às 18h, exceto feriados. Todos os chamados abertos nos finais de semana e feriados serão respondidos a partir do primeiro dia útil subsequente. O mesmo acontecerá aos chamados abertos fora do horário estipulado.
- 34. Acatar as regras estabelecidas no Regulamento para este curso, inclusive as relativas à segurança da informação.
- 35. Manter a senha de acesso guardada em completa segurança e sigilo, sendo de sua inteira responsabilidade acessos realizados com esta (a senha de acesso de cada cursista tem caráter pessoal e intransferível, sendo vedada a revelação para terceiros, e é a forma de identificação do cursista, considerada a sua utilização, para todos os fins e efeitos, como manifestação expressa de sua vontade). Para isso, o cursista deverá modificar a sua senha no primeiro acesso ao curso. **Atenção:** a senha utilizada para acessar o AVA-EFAP não é necessariamente a mesma de acesso às ferramentas da Rede do Saber (inscrições, Gestão de Pesquisa e Fale Conosco). A alteração em um dos sistemas não modifica o outro automaticamente.

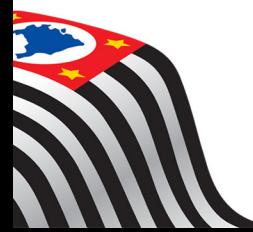

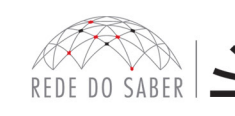

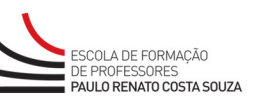

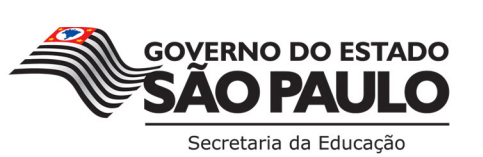

- 36. Utilizar apenas equipamentos confiáveis para o acesso à plataforma, que possuam programas antivírus e firewall devidamente instalados e atualizados, assumindo o risco de sua conduta, caso assim não vier a proceder.
- 37. Realizar logout após finalizar uma sessão no AVA-EFAP, garantindo a veracidade de suas participações e produções. Para isso, clicar em "Sair", destacado na cor vermelha acima e à direita da tela.
- 38. Atualizar seu perfil sempre que necessário e responsabilizar-se pelas informações fornecidas.
- 39. Participar das pesquisas de avaliação do curso com o objetivo de contribuir para o aprimoramento das ações de formação ofertadas pela EFAP.
- 40. Os cursos e ações formativas da EFAP são produzidos com a finalidade de subsidiar o profissional da SEE-SP em seu trabalho. Desta forma, a utilização dos conteúdos e materiais é recomendada e incentivada. Entretanto, é expressamente vedada a utilização desses conteúdos para quaisquer fins que não estejam diretamente envolvidos ao seu trabalho, por exemplo, na publicação em redes sociais, blogs e demais veículos digitais, sob pena de responsabilizar-se judicialmente, com exclusividade e integralmente, nos termos da legislação brasileira, por qualquer violação ao direito autoral e ações judiciais e/ou extrajudiciais advindas dessas violações, movidas por quem quer que seja, incluindo autores, editoras e demais interessados.

#### **J. SEGURANÇA DA INFORMAÇÃO NAS ATIVIDADES WEB**

- 41. A gestão da segurança das informações observa as disposições da Norma Técnica ABNT NBR ISSO/IEC 27002, especialmente em relação a autenticidade, integridade e disponibilidade da informação.
- 42. É de reconhecimento público a impossibilidade técnica da manutenção do funcionamento integral e ininterrupto de qualquer sistema de informática. Dessa forma, a SEE-SP isenta-se de qualquer responsabilidade relativa à postagem de atividades web ou da manutenção de equipamentos.
- 43. As configurações mínimas de hardware e software necessárias para acesso adequado ao AVA-EFAP são as seguintes:
	- a. Software
		- i. Windows XP Service Pack 2 (recomendados Windows XP Service Pack 3 ou posterior);
		- ii. Windows Vista;
		- iii. Plug-in Adobe Flash Player Versão 9 ou superior;
		- iv. Navegadores: Internet Explorer 8 ou superior; Firefox 20 ou superior; Chrome ou Safari 6 ou superior.

#### b. Hardware

- i. Mínimo de 1 GB de Memória RAM;
- ii. Resolução de tela mínima de 1024x768;
- iii. Conexão banda larga, preferencialmente 512 kbps ou superior.

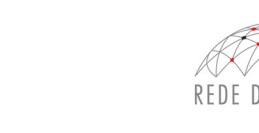

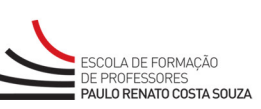

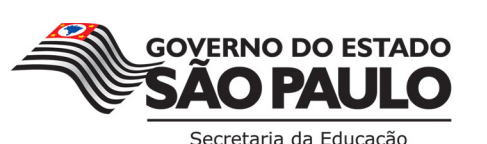

- 44. Para um bom desempenho do AVA-EFAP, é recomendada a limpeza do navegador, seguindo os passos abaixo:
	- a. Ao utilizar o Microsoft Internet Explorer:
		- i. Abrir o Internet Explorer;
		- ii. Apertar a tecla "ALT" do seu teclado para que a barra de menu seja disponibilizada;
		- iii. Selecionar a opção "Ferramentas" e selecionar a opção "Opções da Internet";
		- iv. Selecionar a aba "Geral" na nova janela aberta;
		- v. Clicar em "Excluir" na área "Histórico de navegação";
		- vi. Marcar os itens "Arquivos de Internet Temporários" e "Cookies" na nova janela aberta;
		- vii. Clicar no botão "Excluir". Esta janela será fechada automaticamente;
		- viii. Para finalizar, clicar no botão "Aplicar" e, logo em seguida, no botão "OK".
	- b. Ao utilizar o Firefox:
		- i. Abrir o Firefox;
		- ii. Apertar a tecla "ALT" do seu teclado para que a barra de menu seja disponibilizada;
		- iii. Selecionar a opção "Ferramentas" e selecionar a opção "Limpar dados pessoais";
		- vi. Selecionar a aba "Avançado" na nova janela;
		- v. Habilitar os itens "Cookies" e "Cache" na nova janela aberta;
		- vi. Clicar no botão "Limpar agora". Esta janela será fechada automaticamente.
	- c. Ao utilizar o Google Chrome:
		- i. Fechar o Navegador e entrar novamente;
		- ii. No canto superior direito, há 3 traços. Clicar neles com o botão esquerdo do mouse;
		- iii. Na nova janela, clicar em "Ferramentas";
		- iv. Na janela seguinte, clicar em "Limpar dados de navegação";
		- v. No campo "Eliminar os seguintes itens desde:" selecionar: "o começo";
		- vi. Em seguida, selecionar os campos: "Cookies e outros dados de site e de plug-in" e "Imagens e arquivos armazenados em CACHE";
		- vii. Por fim, clicar em "Limpar dados de navegação".

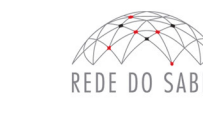

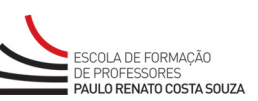

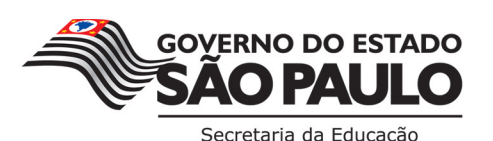